**新機能のお知らせ**

マスターアカウント(決済者様用アカウント)をお使いの方へ カラクル WEB請求書ダウンロード手順のご紹介~**Android版**~

# ◆ **Google Chrome版** ダウンロード手順

Step<sup>1</sup> カラクルにログイン後、 請求書ボタンをクリック

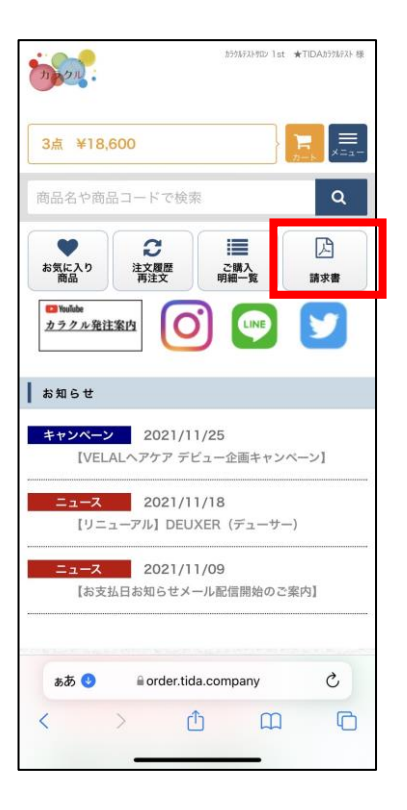

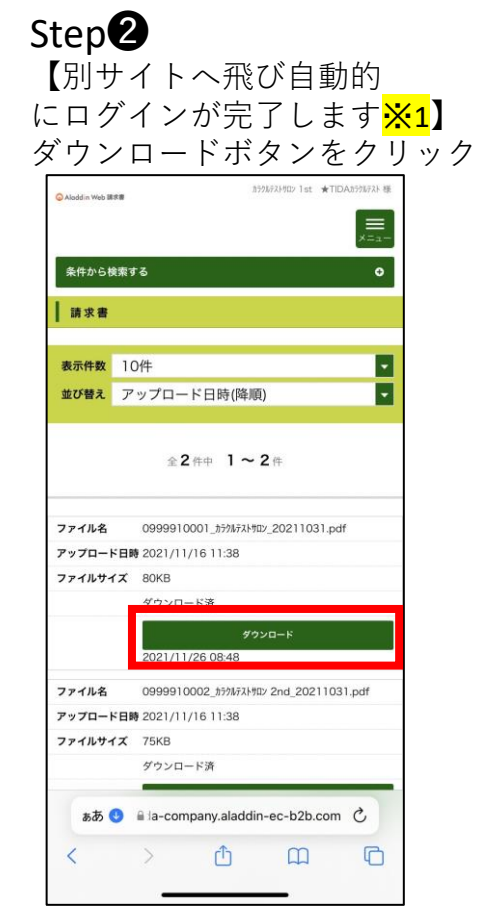

#### ※1. カラクルトップページに請求書ボタンが ない場合は本機能が使用できるアカウントではありません。

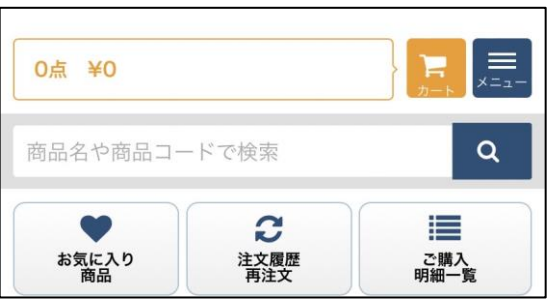

### 再度カラクルログイン画面より マスターアカウント(決済者様用アカウント)IDで

ログインをお願いします。 **ご不明の際は営業担当までご連絡ください。**

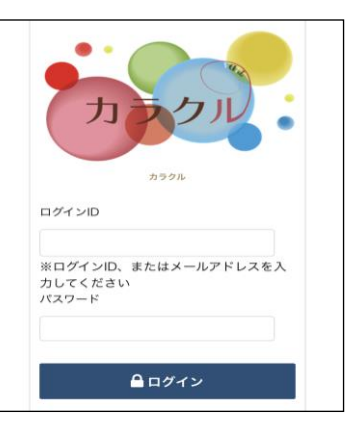

## ◆ **Google Chrome版** ダウンロード手順

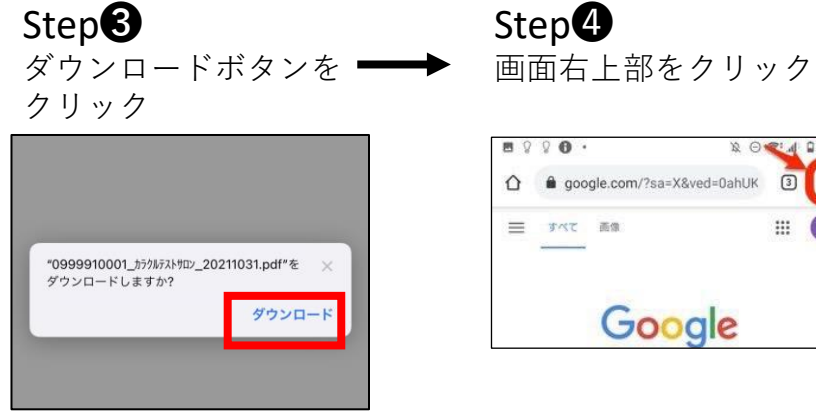

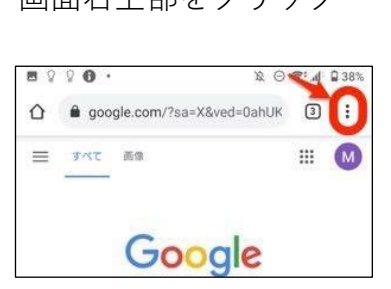

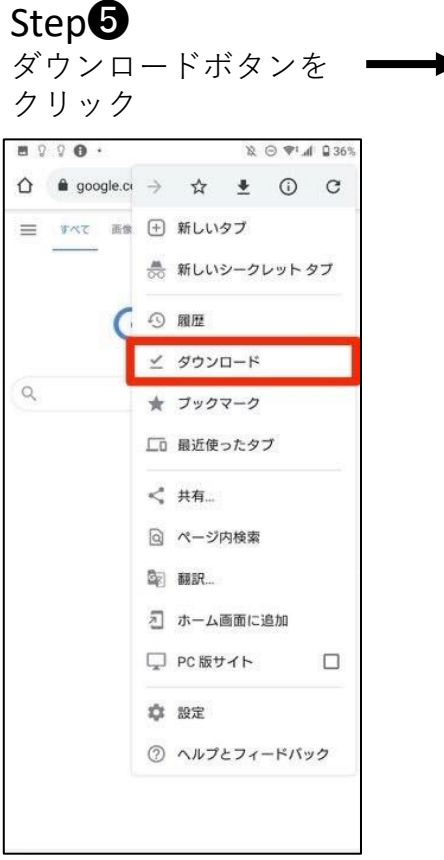

### ダウンロードボタンを – → いつも書面でお渡ししているものと Step<sup>6</sup> 同じ請求書が表示されます。

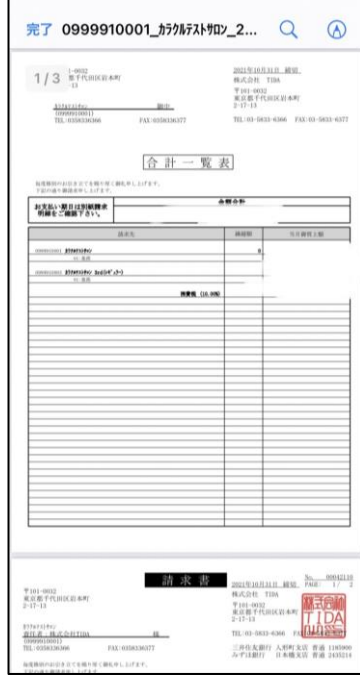

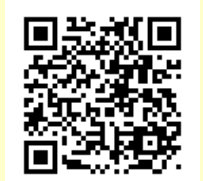

今回の操作手順を動画で ご覧いただけます。 こちらのQRコードから ご覧ください。

web請求書ダウンロード よくある質問 (android)

0:ダウンロードしようとしたらファイルが破損していると表示される または、アプリを検索するなどのメッセージボタンが表示される場合

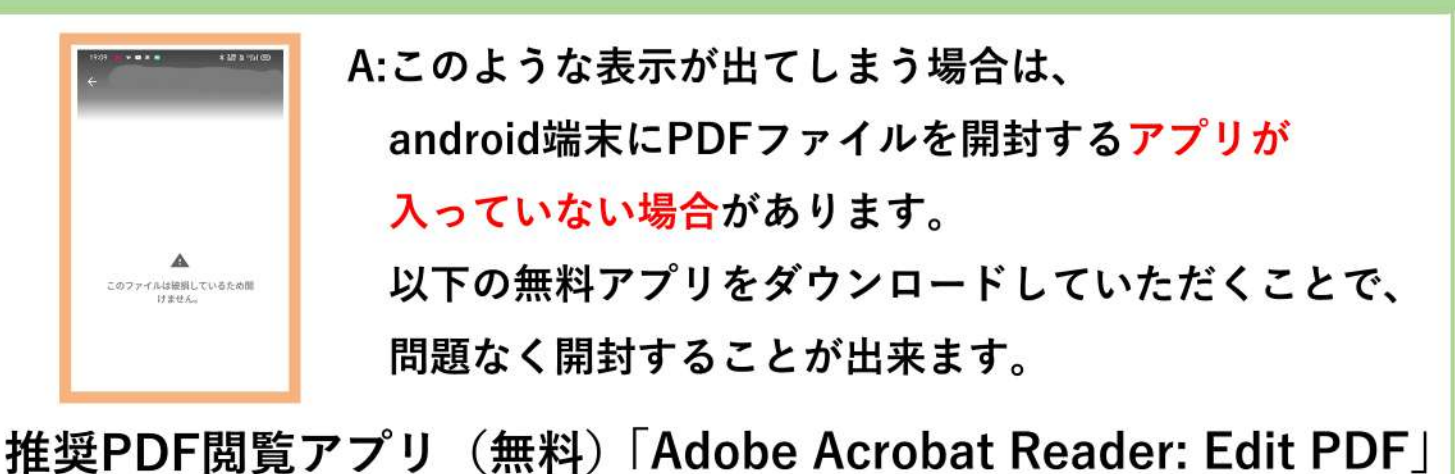

Adobe Acrobat Reader: Edit PDF Google playにてPDFと検索して頂くと and the second company 様々なアプリが出てきますので  $\sim$  -constant  $\sim$  0. お好きな物をダウンロードして頂いても結構です。 「Adobe Acrobat Reader: Edit PDF」を ダウンロードしてもエラーになる場合は Lr<sup>1</sup> アプリのアップデート/再ダウンロードをお試し下さい。 Ps 400

# Q:ダウンロードが完了してもどこにあるか分からない

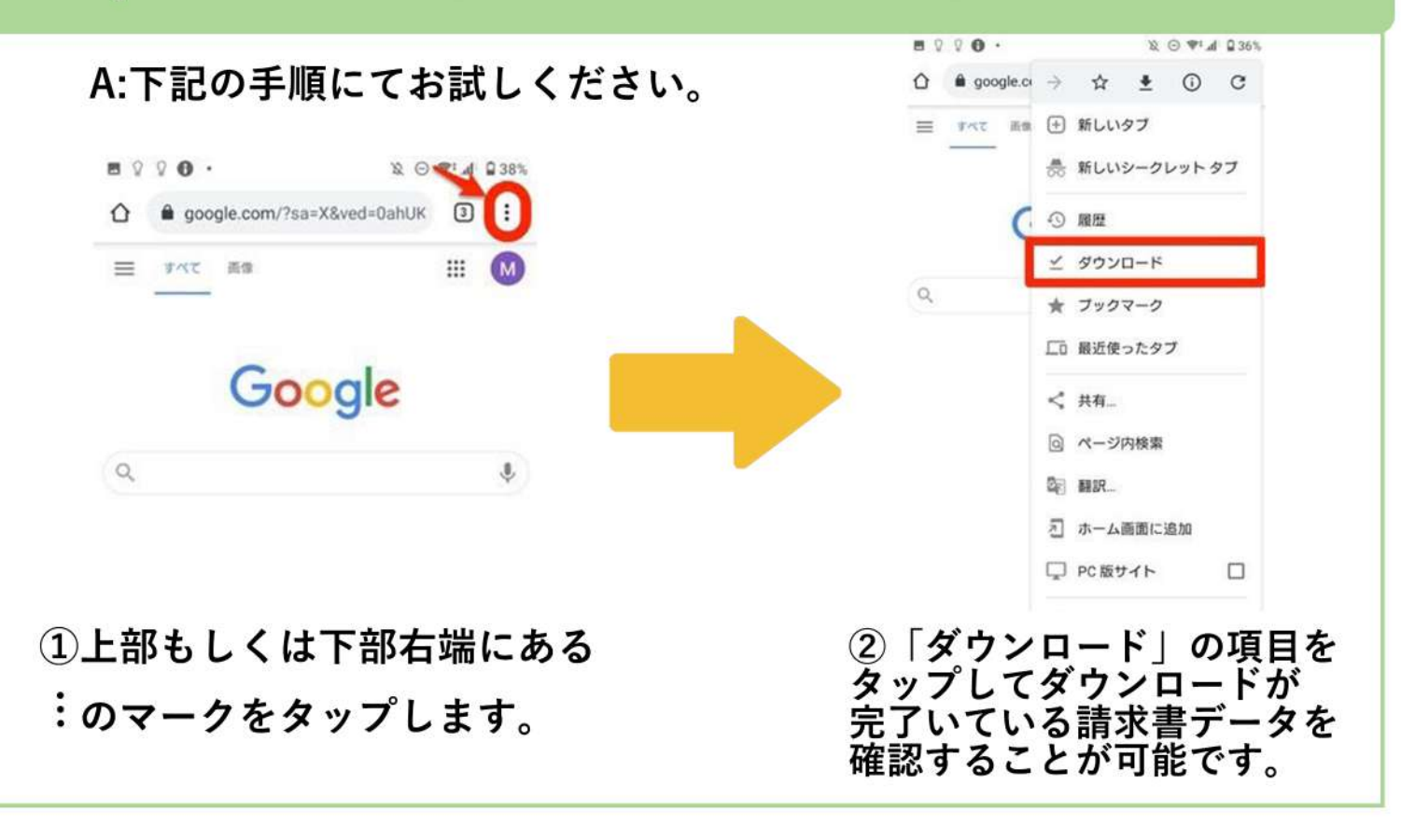